## **PORTALE CLICLAVOROVENTO.IT REGISTRAZIONE UTENTE IN "MODALITA' PEC"**

E'stata attivata sul portale [www.cliclavoroveneto.it](http://www.cliclavoroveneto.it/) una variante della registrazione 'azienda' denominata '**registrazione in modalità PEC**'

A differenza della registrazione standard questa prevede l'inserimento di una pec aziendale a cui verrà inviata una mail con un link di convalida da cliccare entro 24 ore.

La peculiarità é quella di consentire il caricamento di vacancy (richieste di lavoro) sul sistema idoclic anche in assenza di AdS (o delega) su COVeneto. Tutte le altre funzionalità rimangono invariate (sottoscrizione AdS, deleghe, ecc.)

Con una login di tipo azienda 'standard' priva di AdS (o delega) su COVeneto non viene reso disponibile il "mydesk azienda" e quindi non è possibile caricare le vacancy.

Infine, é possibile modificare il profilo di un account registrato in modalità classica per attivare tale facoltà.

Si precisa che nella registrazione di tipo 'cittadino' non è possibile attivare la modalità PEC per l'inserimento delle richieste di lavoro.

## **ESEMPIO DI NUOVA REGISTRAZIONE**

1) Collegarsi al portale [www.cliclavoroveneto.it](http://www.cliclavoroveneto.it/) e cliccare il tasto 'Registrati' posto nell'angolo in alto a destra

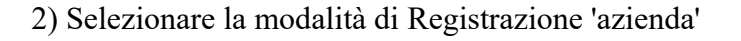

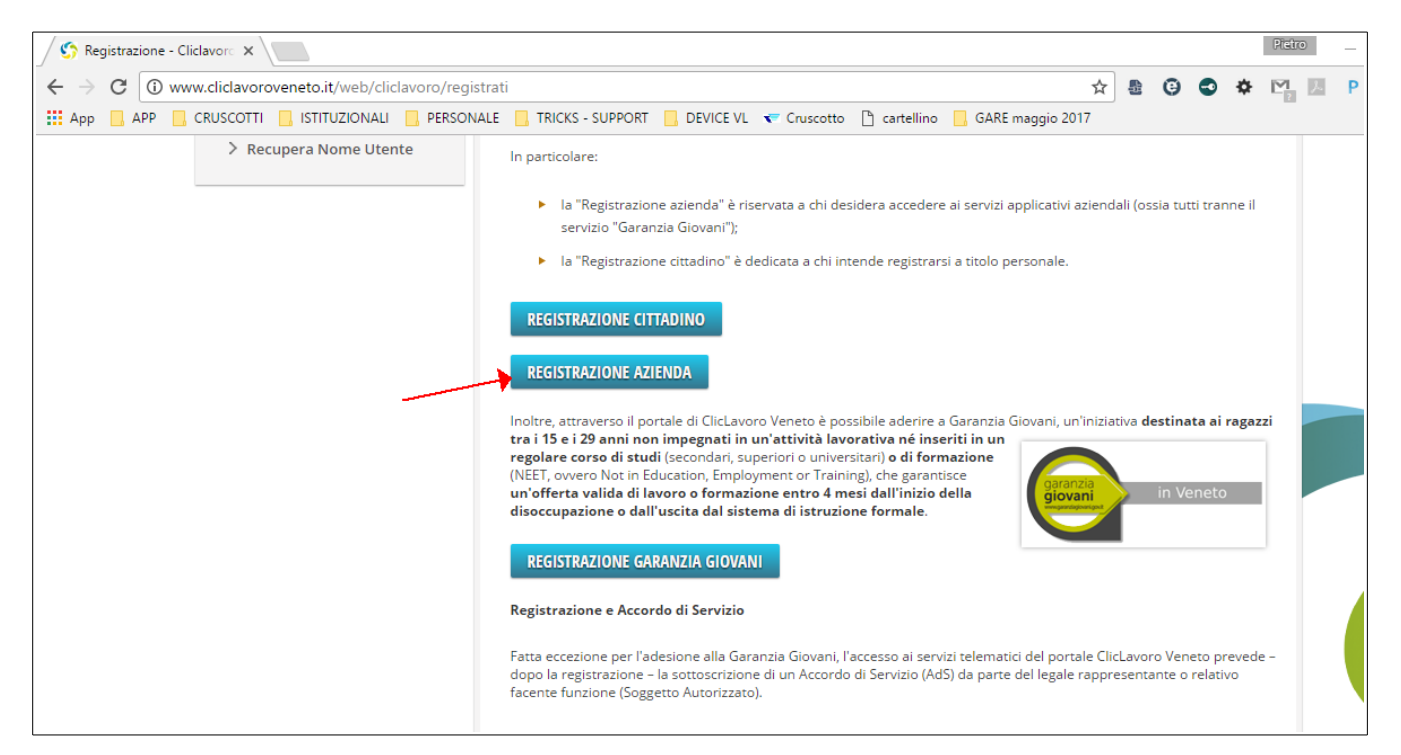

3) inserire i primi quattro campi (nome, cognome, codice fiscale, data di nascita)

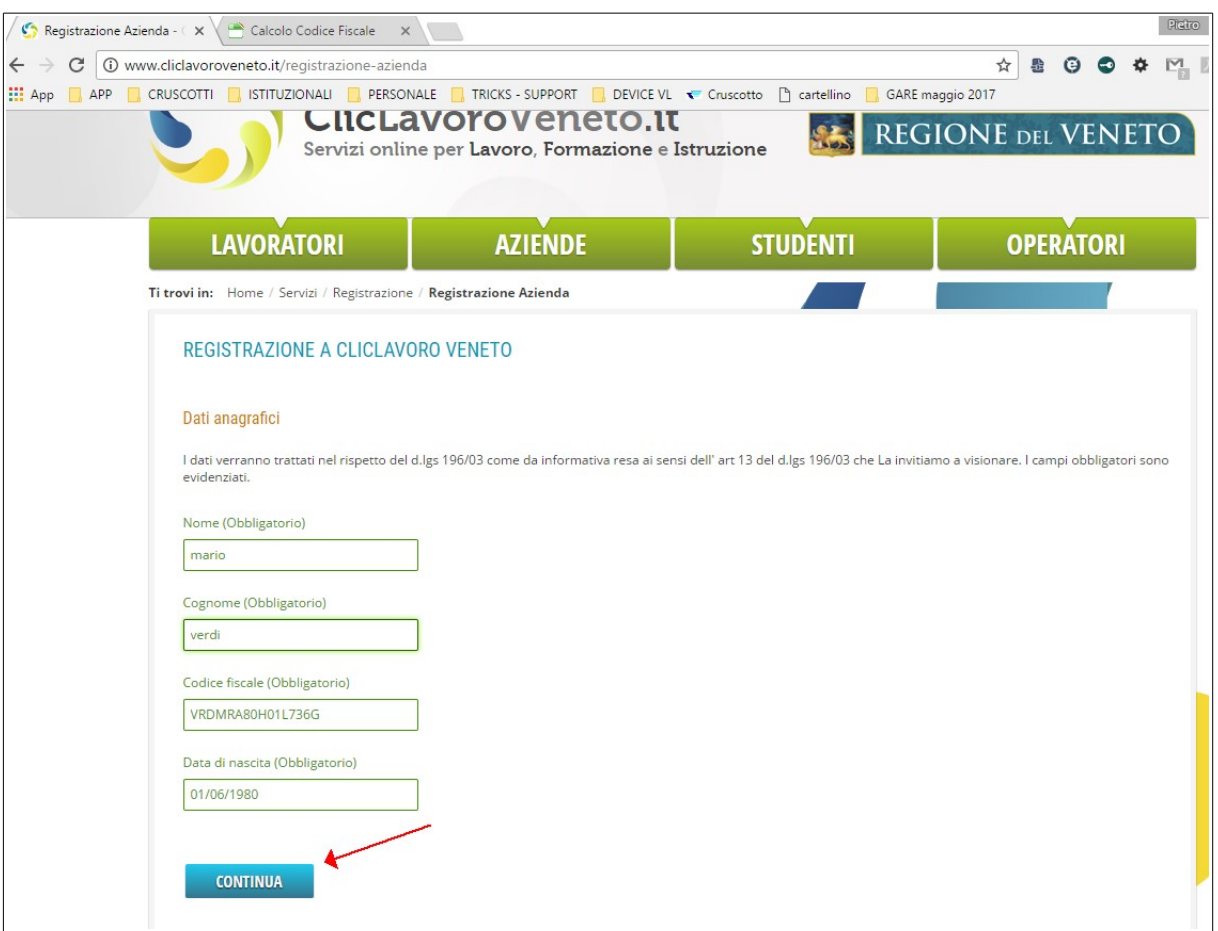

4) completare la maschera selezionando in particolare il flag 'attiva PEC azienda'

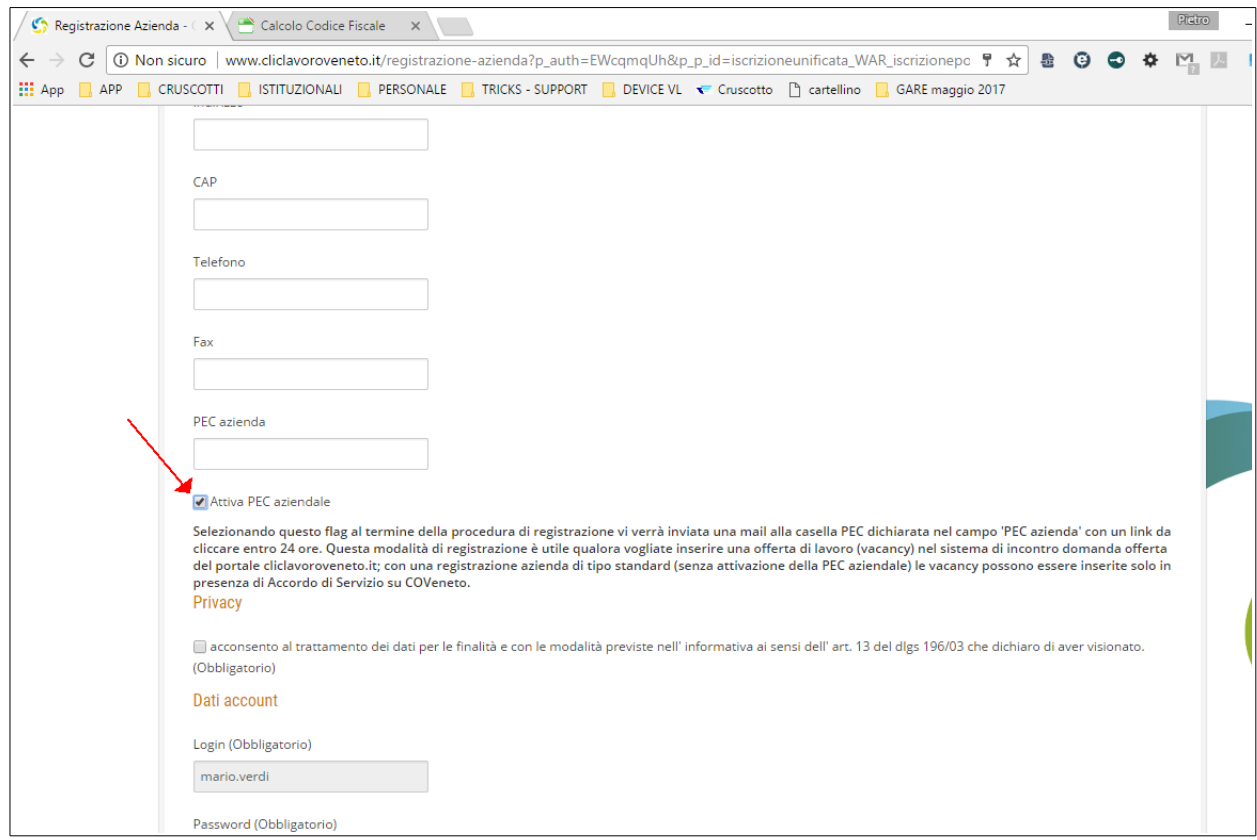

## **ESEMPIO DI MODIFICA PROFILO**

1) collegarsi al poortale [www.cliclavoroveneto.it](http://www.cliclavoroveneto.it/) e fare login con la propria utenza.

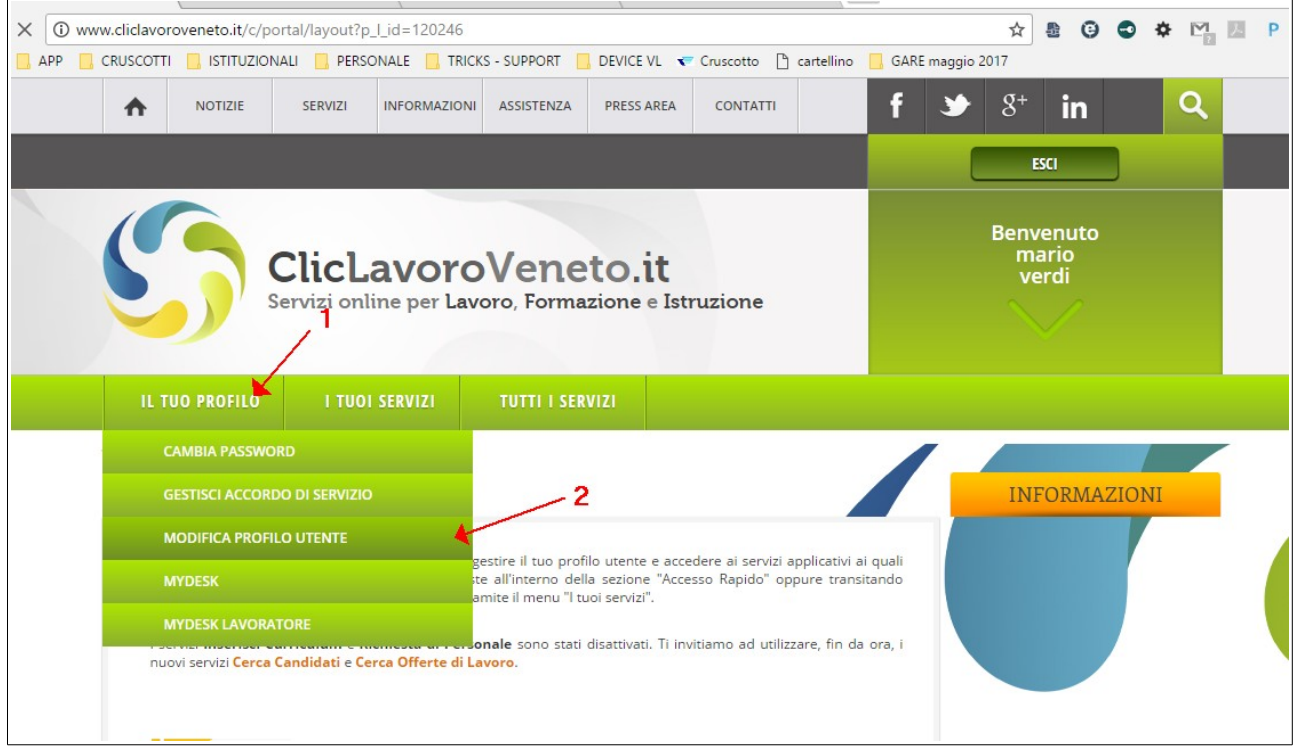

2) spuntare il flag ' Attiva PEC aziendale'

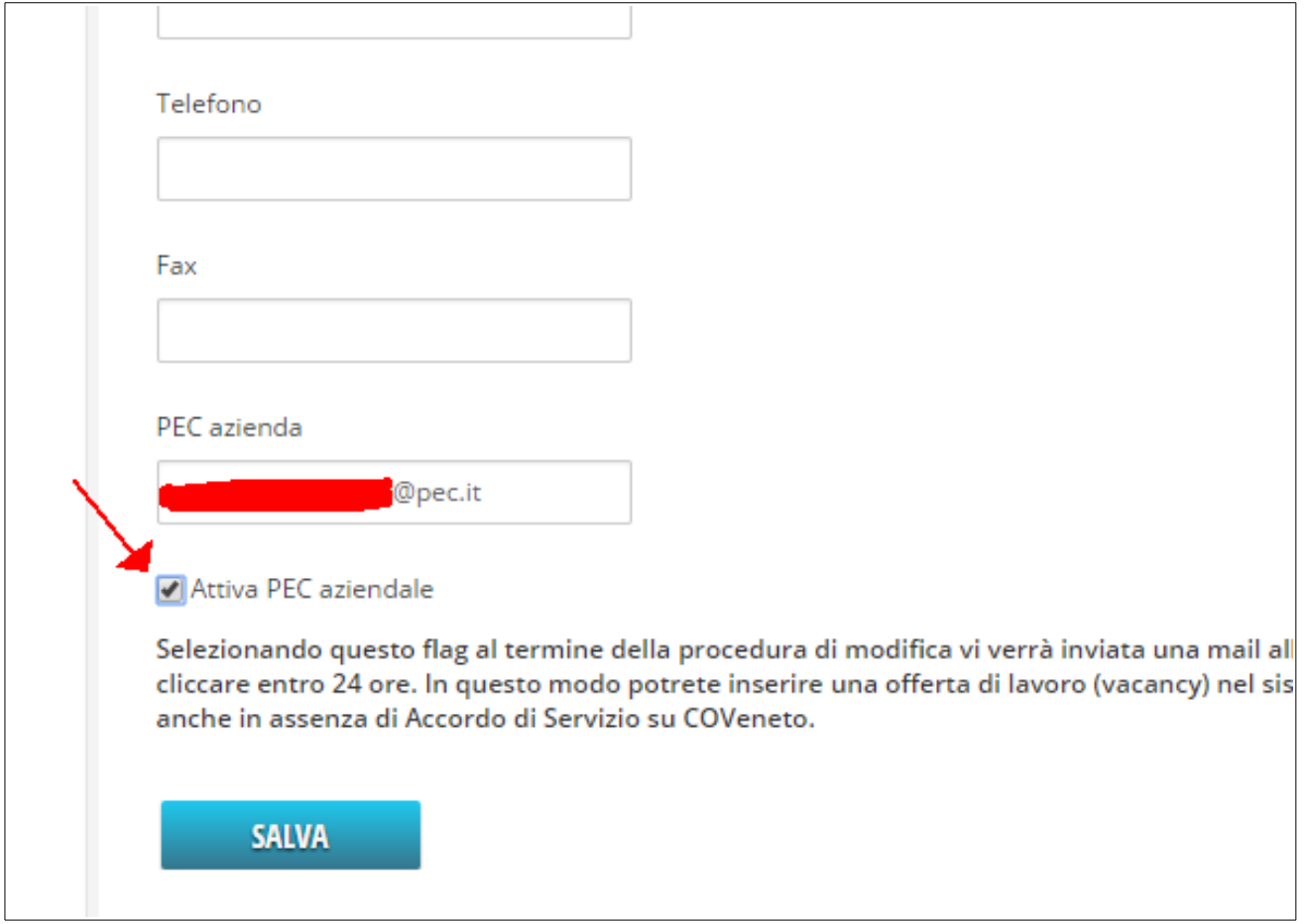

3) Attendere la mail di conferma (inviata all'indirizzo PEC dichiarato in fase di registrazione)

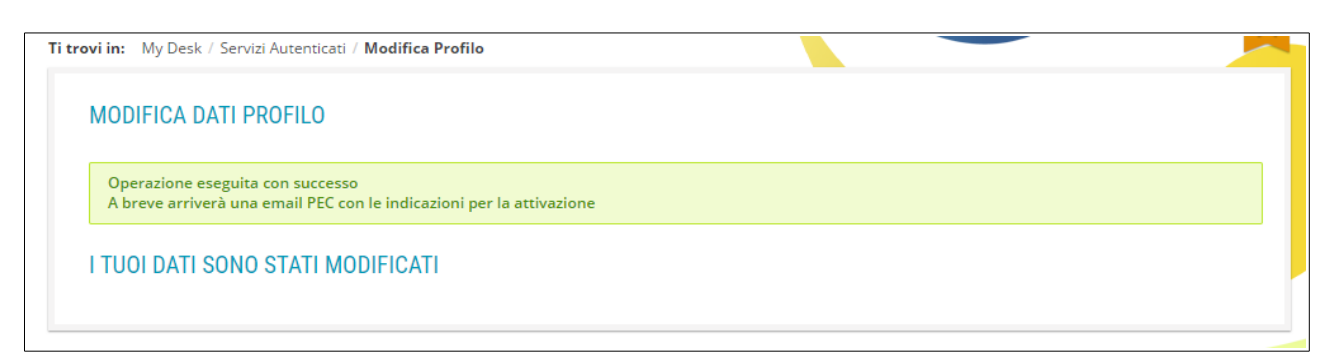

## 4) cliccare il link di convalida

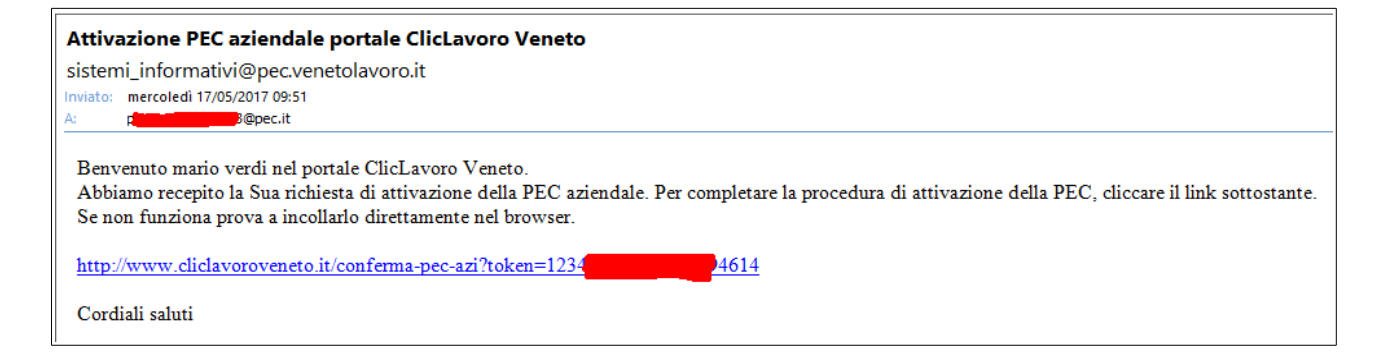